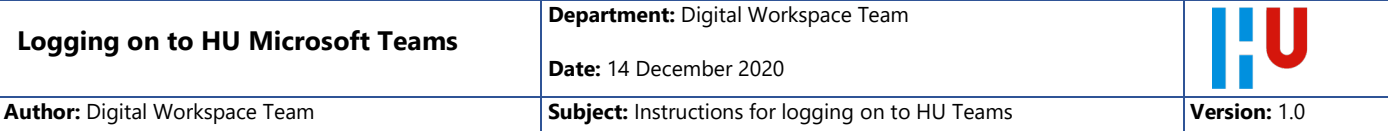

### Introduction

You have been invited to join Microsoft Teams within HU University of Applied Sciences Utrecht. These instructions will provide you with what you need to be able to log on to Microsoft Teams.

### What will you need?

It is easy to log on to Teams and to cooperate by using the software. With a view to seamless meeting sessions, it is advisable to check whether your computer and smartphone meet the following requirements.

## *Computer*

HU Teams for externals can be run on the following computers: Apple Mac OS X from 10.11 (El Capitan) Windows 10 all versions Windows 8.1 from 8.1

# *Browser version*

As an external, you can only use Teams via the browser. The Teams App is not available for externals. The following browsers are supported:

## **Apple Mac OS X**

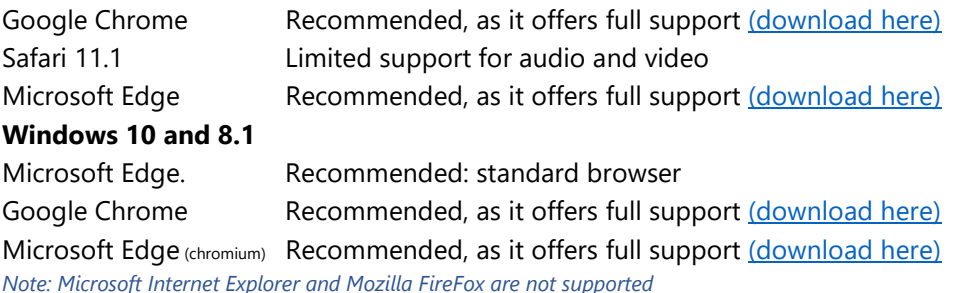

#### **Smartphone**

Apart from a password or code for your email address, a second factor is used. This second factor, which is also a code, must always be entered when logging on. The code is created on the Microsoft Authenticator App. This app must be installed on your smartphone. The App is available for Android and Apple iOS. It must be one of the following versions:

Android Android 6.0 and newer Apple iOS iOS 11 and newer

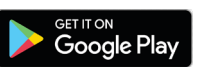

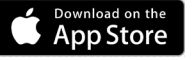

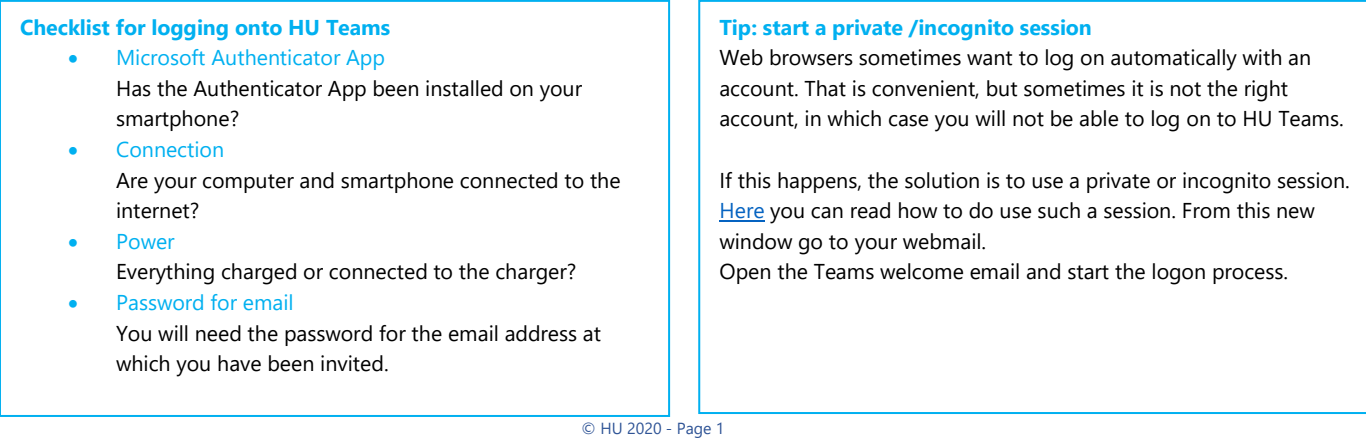

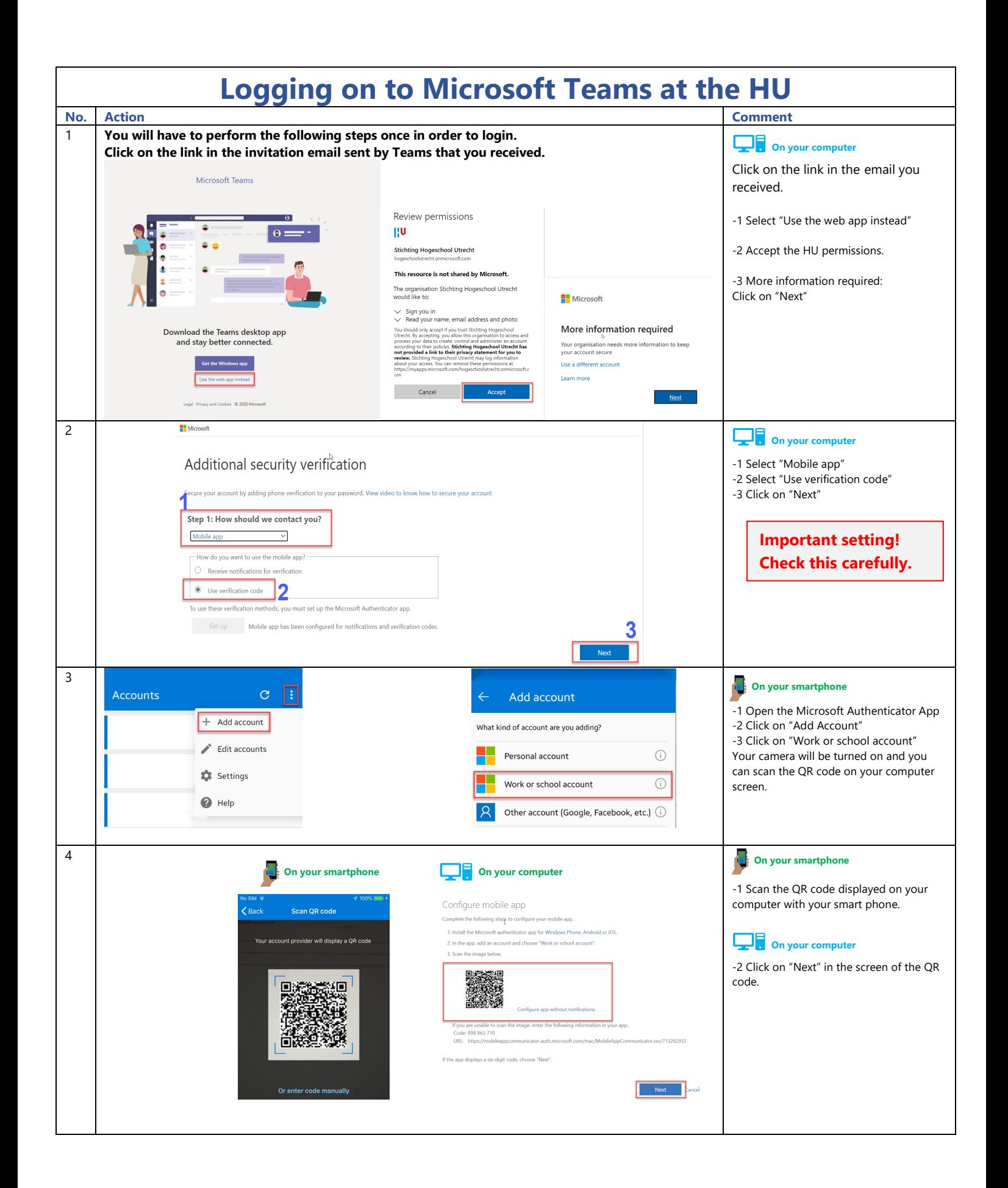

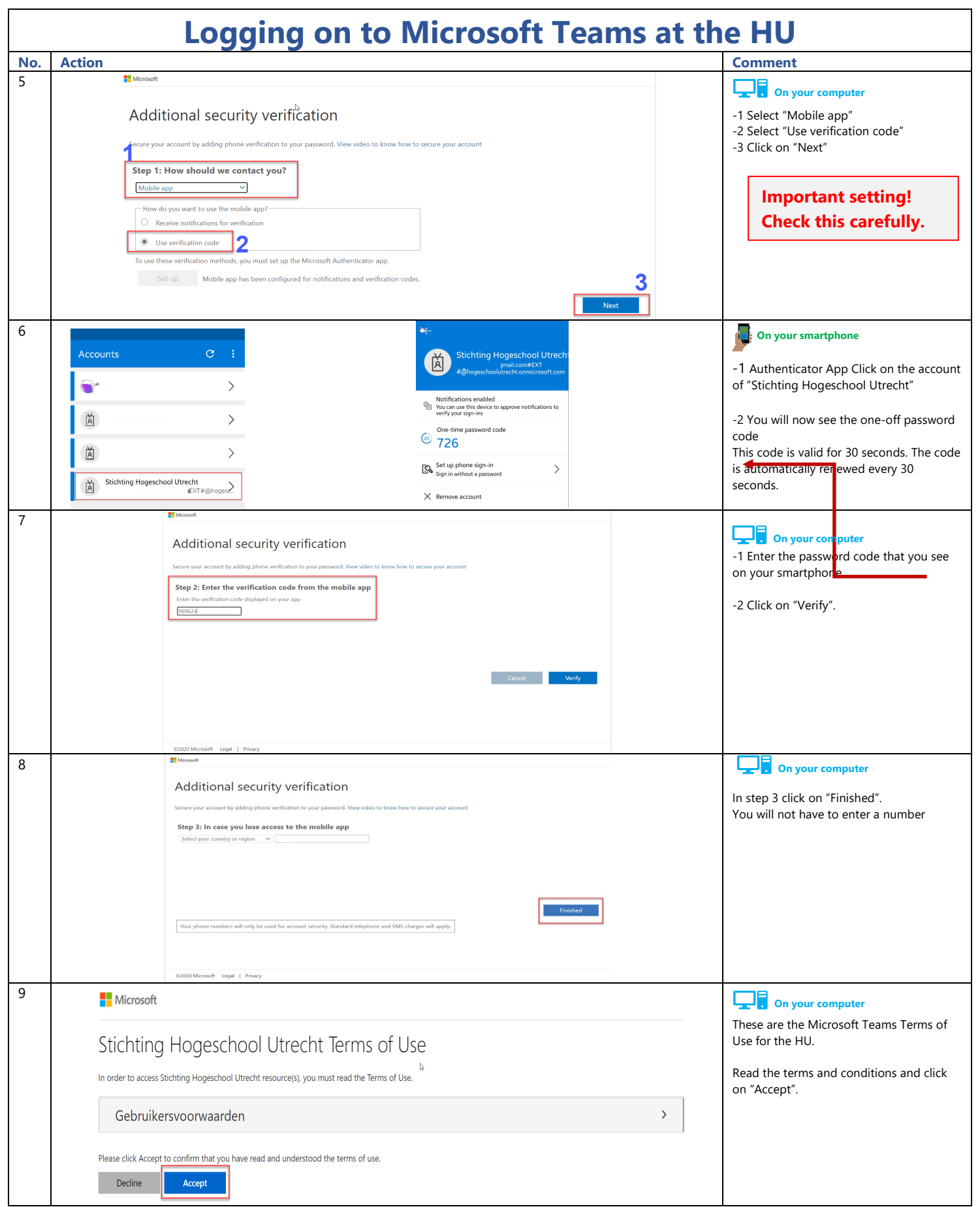

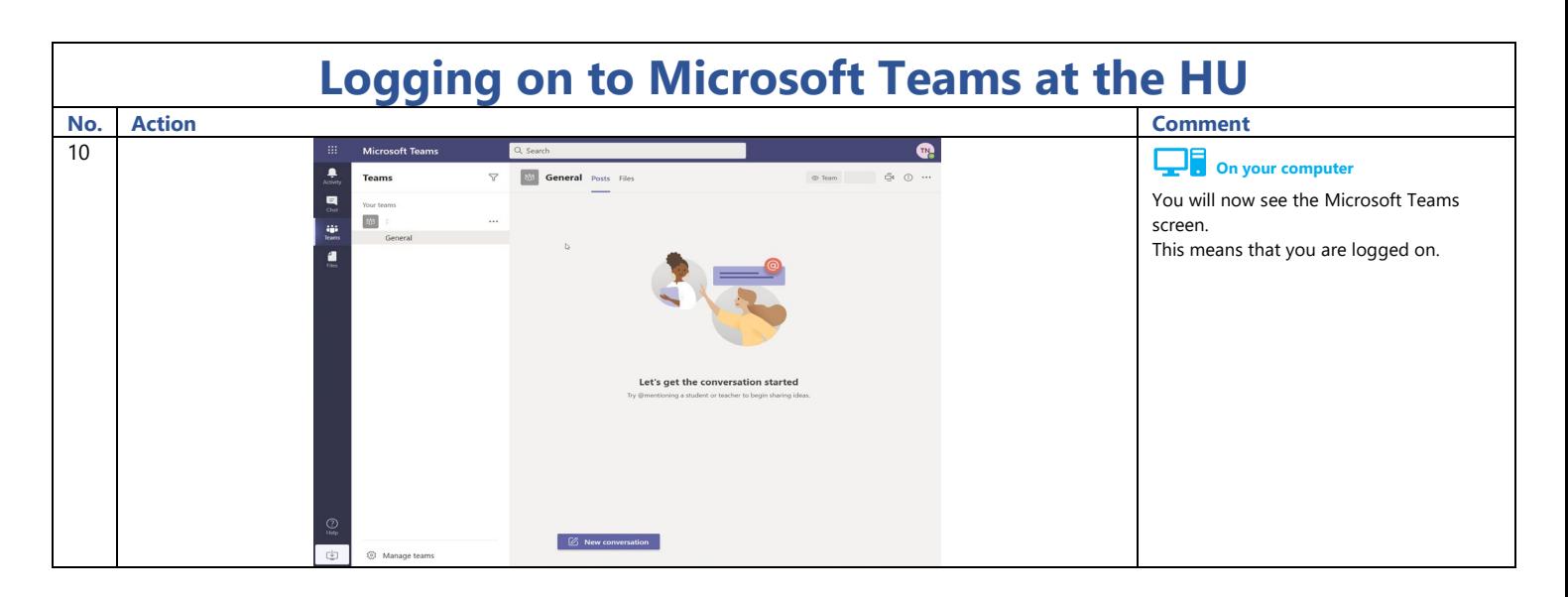

## Logging on next time

If you have completed the steps above, you have logged on. Next time you log on, you will only see the screen for entering the second factor ("Enter code").

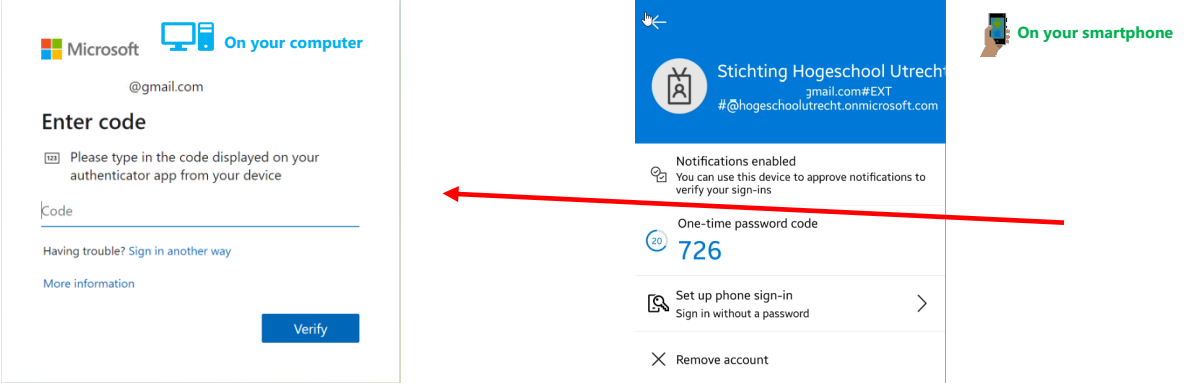

## Logging on with an account other than a Microsoft or Google account

When you log on to Teams, you will be prompted for a password. This is the password that is linked to your email account. Your password is verified within your own organization.

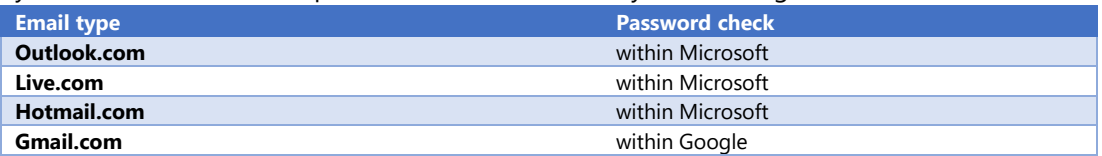

## My organization also has Microsoft 365

If your organization also uses Microsoft 365, then use those credentials. If you are asked to enter a password, go to the page of your organization.

#### No Microsoft or Google account

All other types of email addresses use a verification code. When you are about to log on, you will receive a code by email. Please use this code. You will receive a new code every time. The codes will be active for 30 minutes. After that, you will need to request a new code.

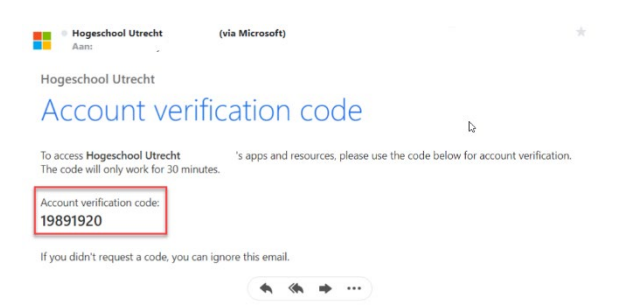

#### Leave HU Team

If you wish to terminate the collaboration with the HU, please notify the owner of the Team. The owner of the team will remove your name.

#### Duration of your guest account with the HU

Guest accounts for Teams remain active as long as you keep logging on. If you have not logged on once in a 90-day period, your account will be automatically deleted.